## Vade-mecum numérique pour les enseignants

## **Webmail :**

L'adresse @ac-creteil.fr est votre adresse professionnelle, c'est par ce biais que la circonscription communique avec vous. Voici un pas à pas pour transférer vos courriers sur votre messagerie habituelle.

1- Connectez- vous sur webmail : http://webmel.ac-creteil.fr/

Utilisez vos identifiants.

Par défaut, pour *Pierre Duran* :

**Nom d'utilsateur** : pduran

**Mot de passe** : votre NUMEN (si vous ne l'avez pas modifié).

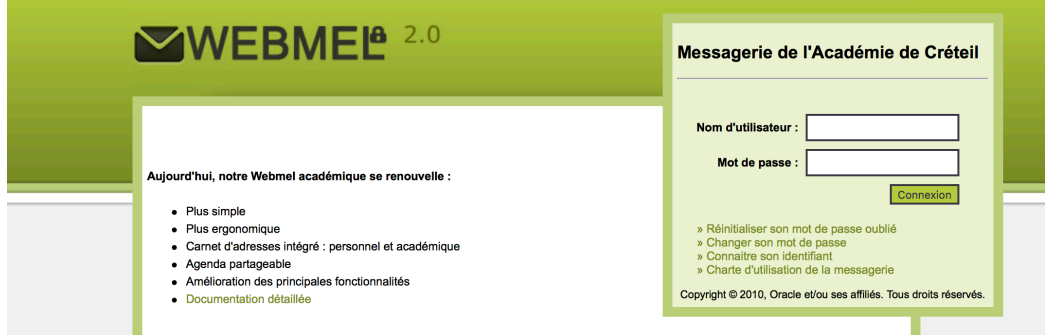

2 - Cliquer sur l'onglet option.

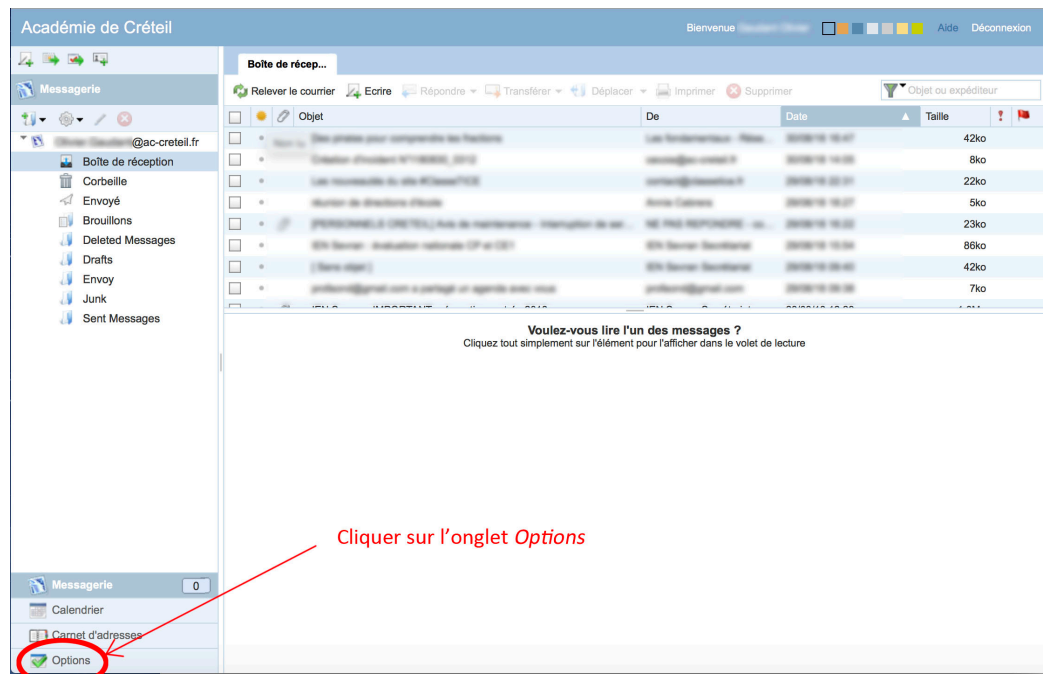

3 - Cliquer sur transfert et indiquer votre adresse personnelle.

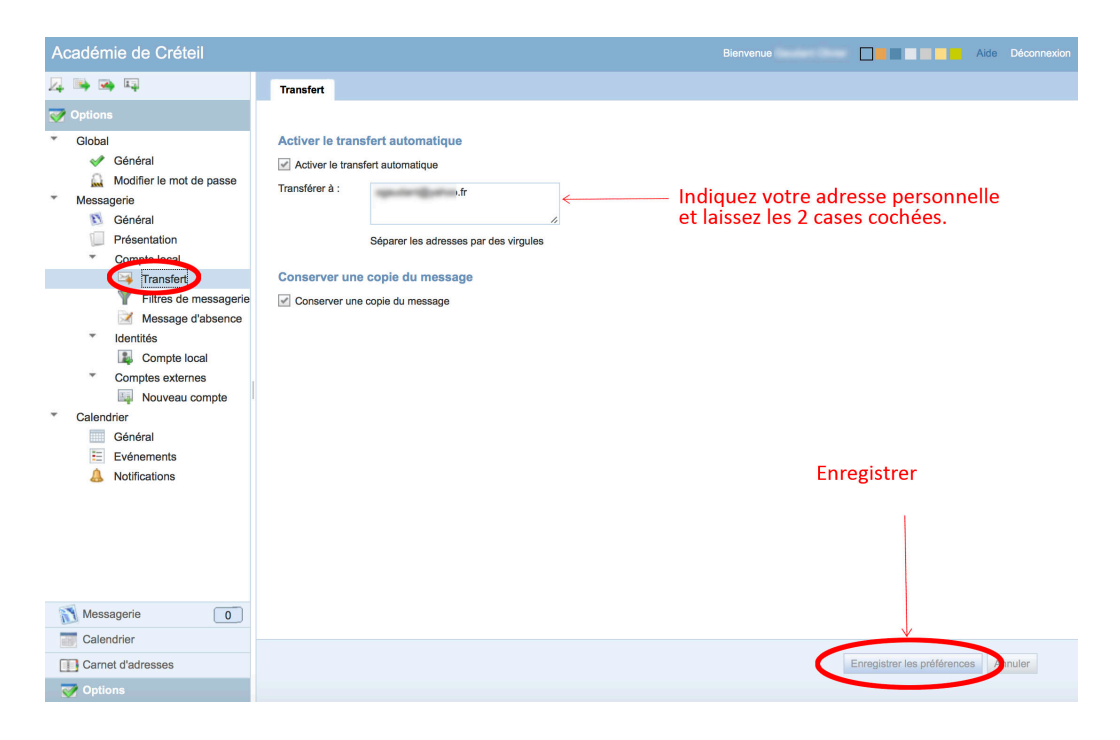

## **Logiciels utiles :**

*OpenOffice* : https://www.openoffice.org/fr/

Libre Office : https://fr.libreoffice.org/download/libreoffice-stable/ Ne pas oublier de télécharger le pack de langue.

*Adobe Reader* : https://get.adobe.com/fr/reader/

## **Antivirus**

L'Éducation Nationale a noué un partenariat avec *TrendMicro* afin de vous permettre d'obtenir un antivirus complet (PC ou mac) : http://edu.trendmicro.fr/

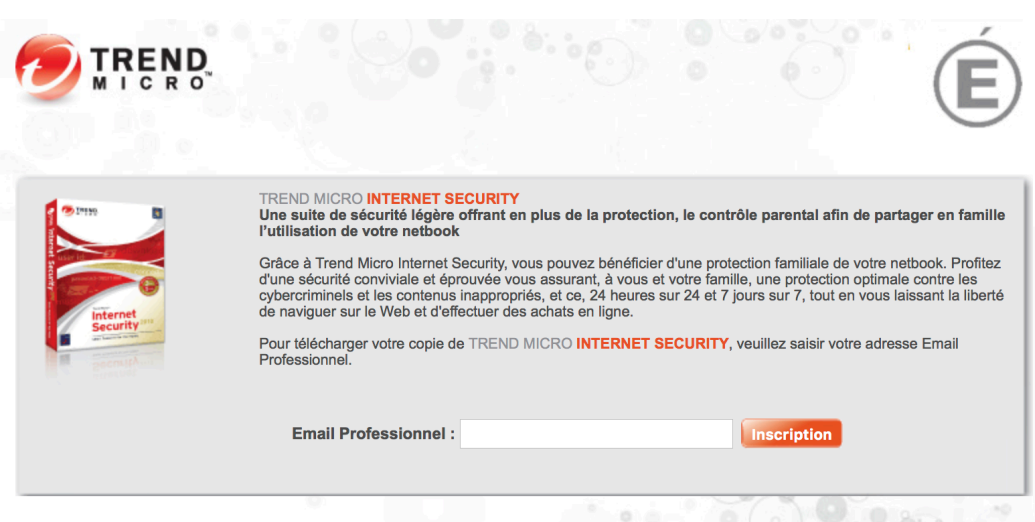

*Circonscription de Sevran*

● L'Education Nationale a également noué un partenariat avec *Microsoft* afin de vous permettre d'obtenir *Microsoft Office 2016* (PC ou Mac) pour environ 17 €. Cliquer sur le lien :

https://groupelogiciel.onthehub.com/WebStore/ProductsByMajorVersionList.aspx

- Choisissez *Education Nationale*, puis, dans la nouvelle page *Créteil*.

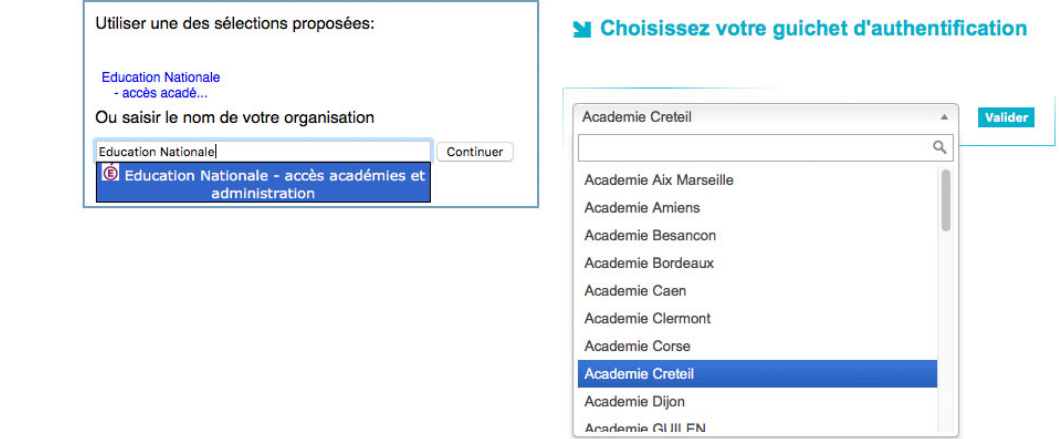

- Puis identifiez-vous :

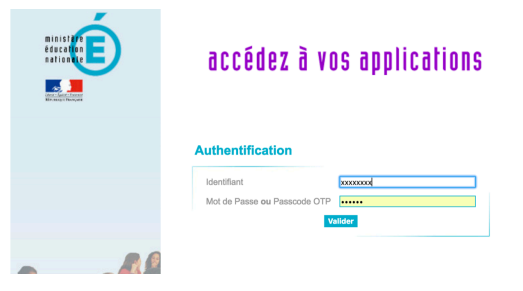

- Enfin, choisissez votre version.

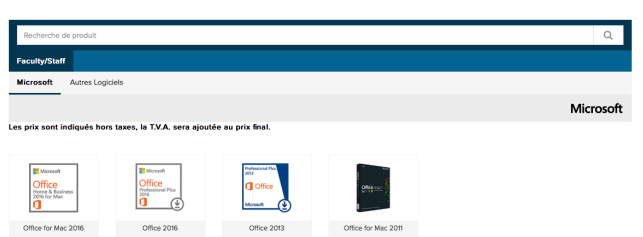

● Il est également possible d'obtenir *Microsoft Office 365,* gratuitement, en suivant le lien : https://products.office.com/fr-fr/student/office-in-education

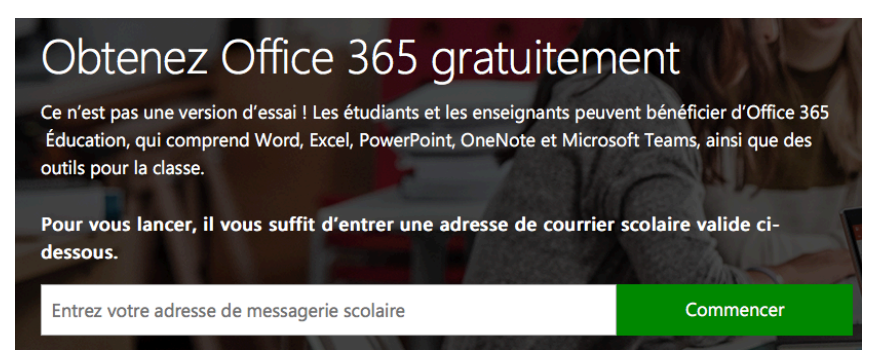